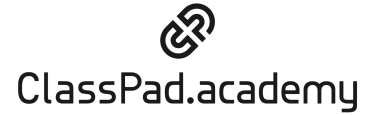

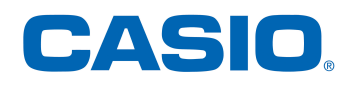

Software-Lizenzen für die kostenpflichtigen Module in ClassPad.academy sind personengebunden und werden individuell innerhalb eines kostenfreien Schüler\*innen-Accounts verwaltet.

## **Registrierung eines Schüler\*innen-Accounts**

Falls ein Zugang über ein unterstütztes Lern-Management-System (LMS, z.B. IServ) besteht, kann der individuelle Schüler\*innen-LMS-Account mit ClassPad.academy verbunden werden. Eine weitere Registrierung ist dann nicht nötig. Fragen Sie bitte Ihren LMS-Administrator.

Für einen Direktzugang außerhalb eines unterstützten LMS wird eine kostenfreie Registrierung bei [https://ClassPad.academy](https://classpad.academy) benötigt:

1. Die Registrierung findet statt unter "Jetzt registrieren":

**2+ IETZT REGISTRIEREN** 

2. Auswahl "Als Schüler\*in registrieren":

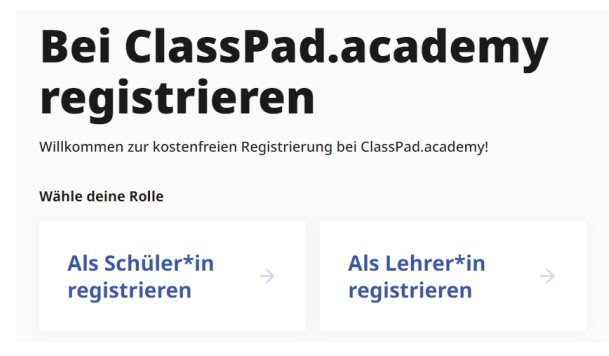

3. Eingabe der Daten in das folgende Formular:

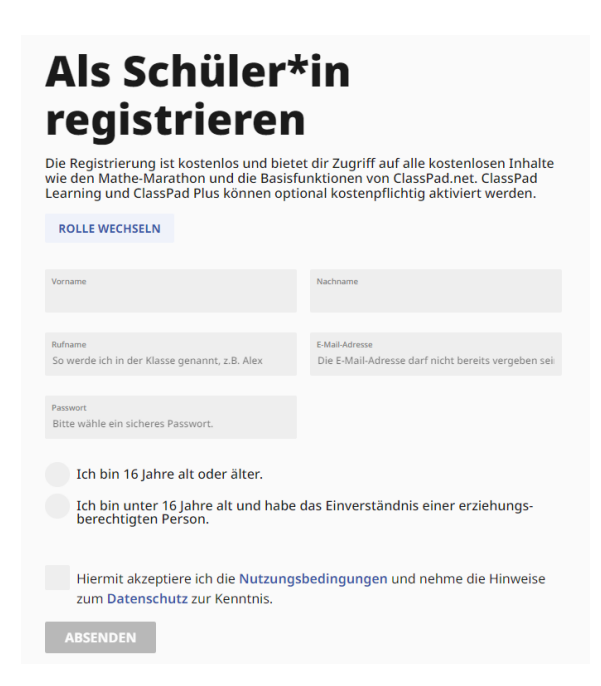

4. Erhaltene Verifizierungs E-Mail per Linkklick bestätigen.

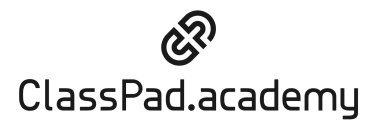

 $\sigma^{\!\!\! s}$ 

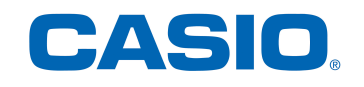

## **Aktivieren und Verwaltung einer kostenpflichtigen Lizenz**

Lizenzen für ClassPad Learning und ClassPad Plus werden innerhalb von ClassPad.academy im Bereich "Meine Lizenzen" aktiviert und verwaltet.

1. In [https://ClassPad.academy](https://classpad.academy) als Schüler\*in einloggen:

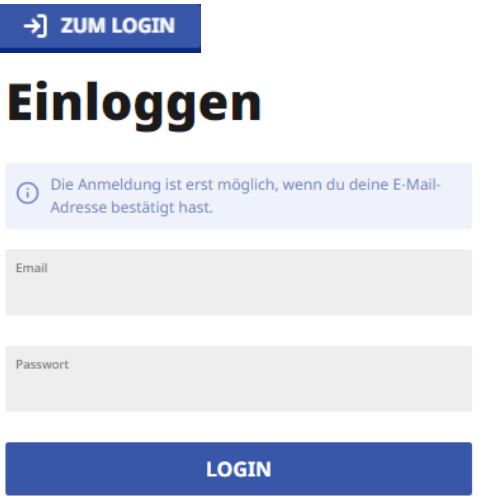

2. Der erhaltene individuelle Lizenzcode kann nun unter "Meine Lizenzen" eingelöst werden:

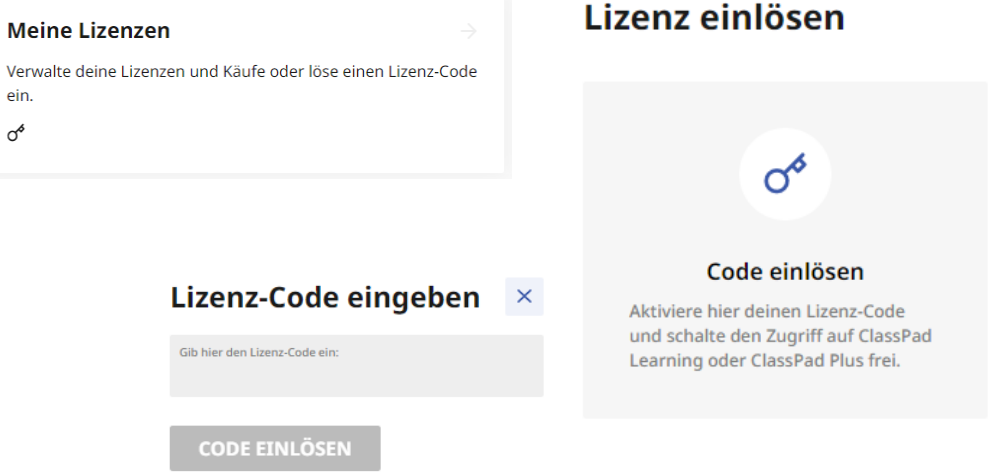

- 3. Bei Vorliegen einer Lizenz "ClassPad Plus" können die Zugangsdaten für die Nutzung der ClassPad App (Android oder iOS) oder vom ClassPad Manager (Windows/Mac) ebenfalls unter "Meine Lizenzen" abgerufen werden:
	- a. Meine Lizenzen  $\rightarrow$  ClassPad App  $\rightarrow$  Zugangsdaten anfordern  $\rightarrow$  Bildschirmanweisungen folgen
- b. Meine Lizenzen → ClassPad Manager → Zugangscode anfordern  $\rightarrow$  Bildschirmanweisungen folgen
- 4. Nach erfolgreicher Aktivierung einer Lizenz bitte auf "Zurück zur Startseite" klicken und im Anschluss die Kachel oder den Menüpunkt der Software auswählen, um das Programm zu starten. Dieses ist gültig für ClassPad Learning und ClassPad.net.

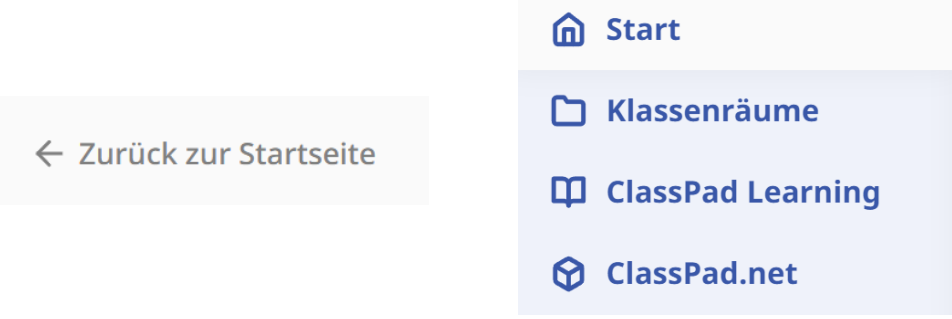